#### **COMPATIBILITEIT**

\*Compatibiliteit kan per apparaat verschillen. Afspeel inhoud, delen en toegang tot de geheugenkaart van de camera kunnen in sommige apparaten niet beschikbaar zijn.

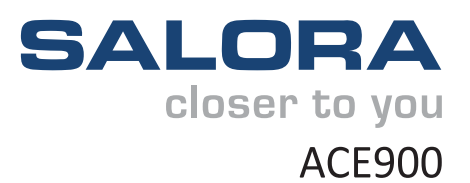

**Action Camera** 

## Wi-Fi - Waterproof - Ultra HD

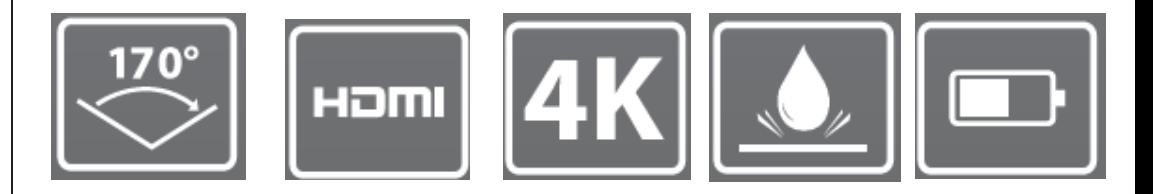

Ultra HD

Groothoek Lens

**HDMI** 

Waterproof tot  $30<sub>m</sub>$ 

Batterij met lange levensduur

## **BASIS FUNCTIES**

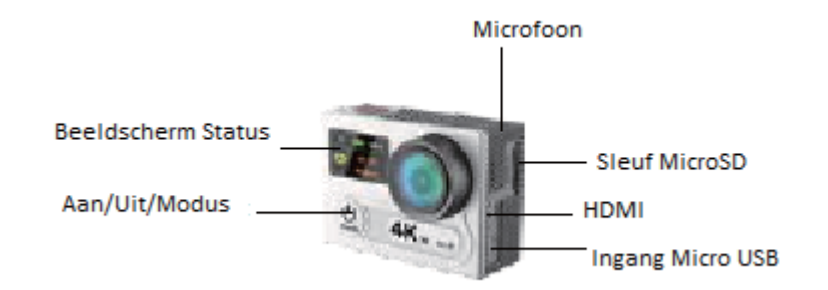

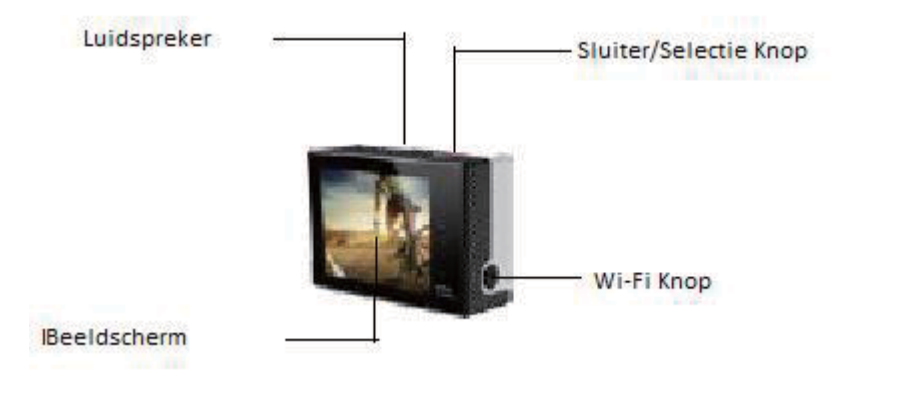

## **ACCESSOIRES**

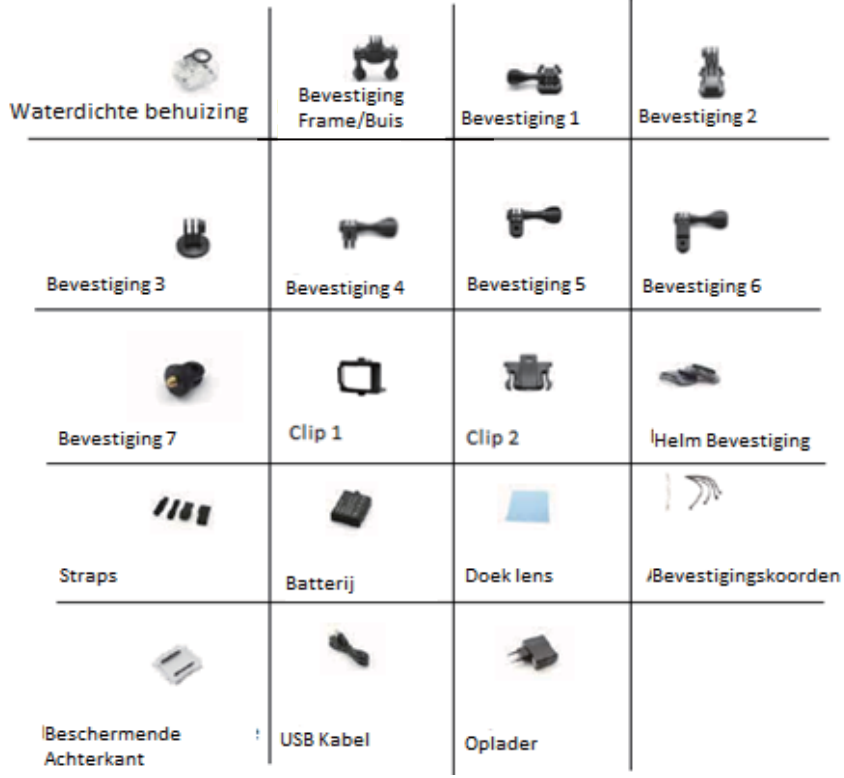

## MONTAGE VAN UW CAMERA

Bevestig uw camera op helmen en uitrusting.

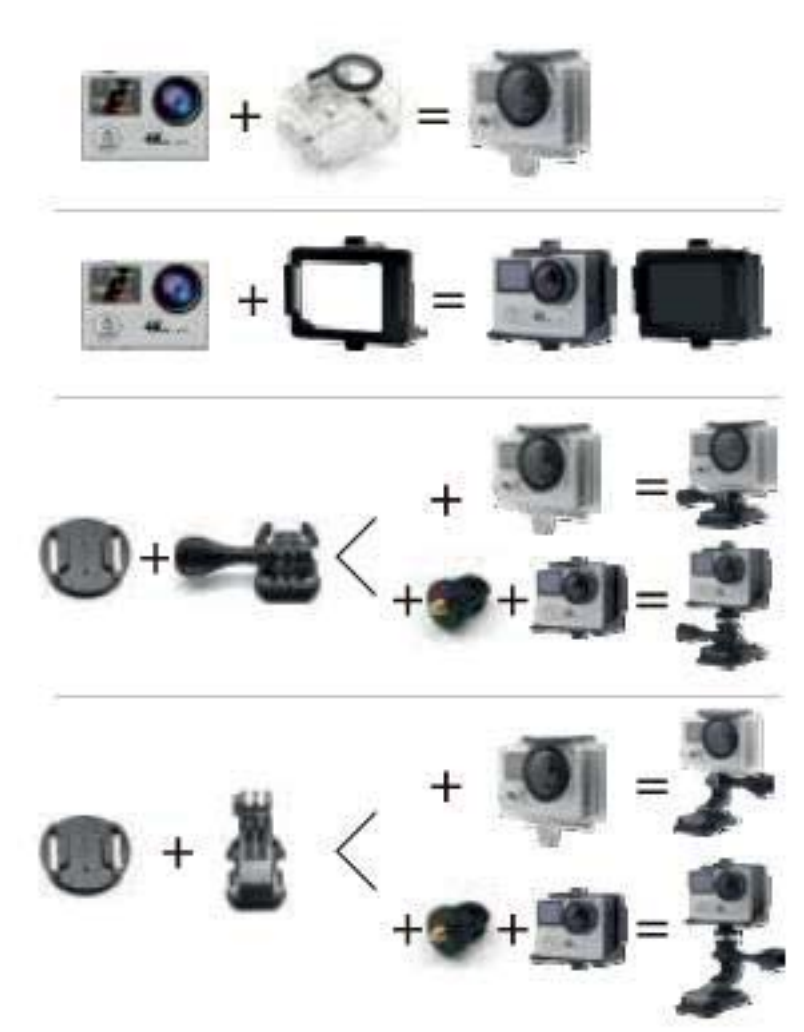

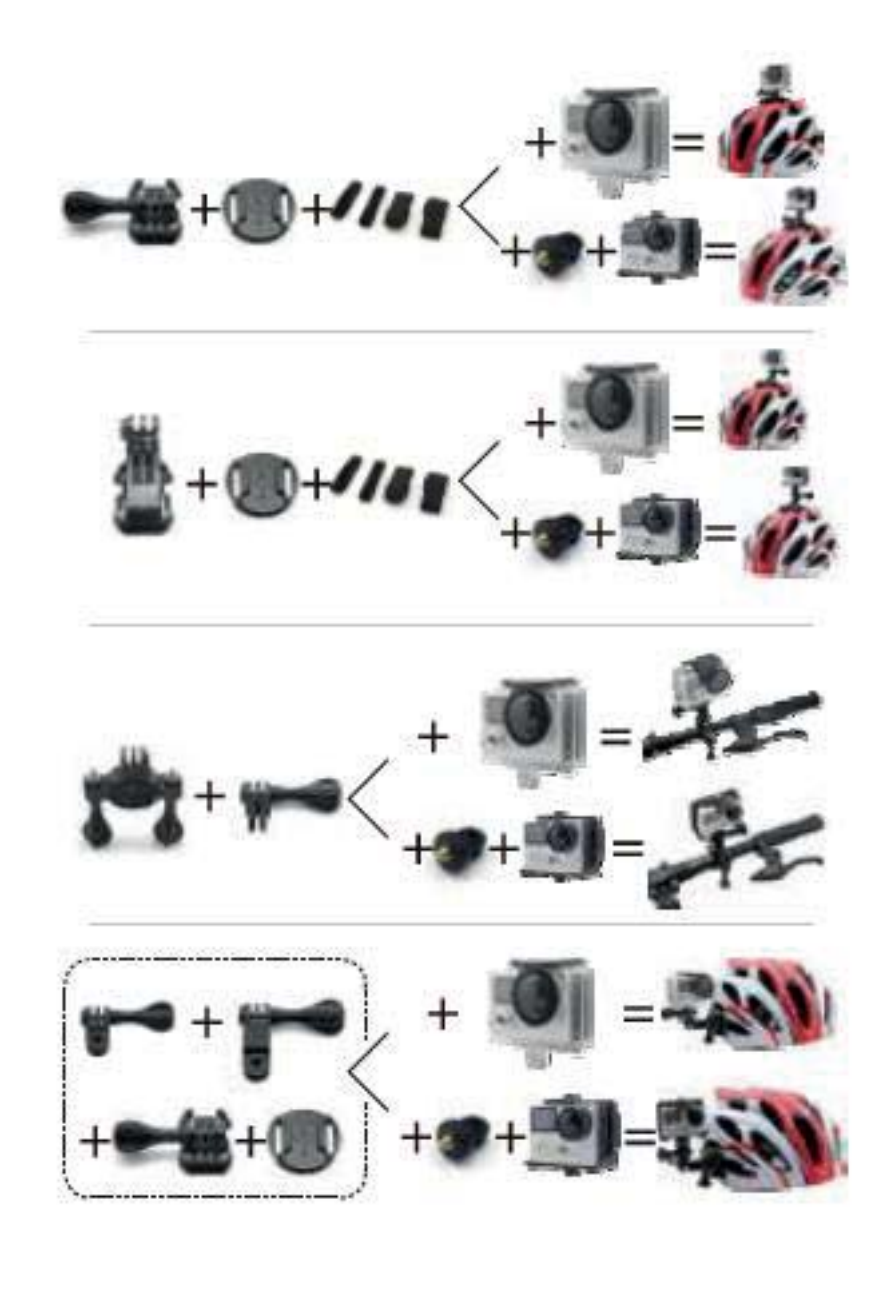

## AAN DE SLAG

#### **HALLO**

Van harte gefeliciteerd met uw nieuwe camera! Deze handleiding zal u helpen de basisfuncties te leren om de voor u belangrijke momenten van uw leven vast te leggen.

#### Aanzetten:

Druk op de Aan/Uit/ Modus knop.

#### Uitzetten:

Druk op de Aan/Uit/Modus knop en houdt deze ingedrukt.

## **OVERZICHT**

Zet de camera aan en druk herhaaldelijk op de Aan/Uit/Modus knop om door de verschillende modi en instellingen te scrollen. De modi zullen in onderstaande volgorde verschijnen:

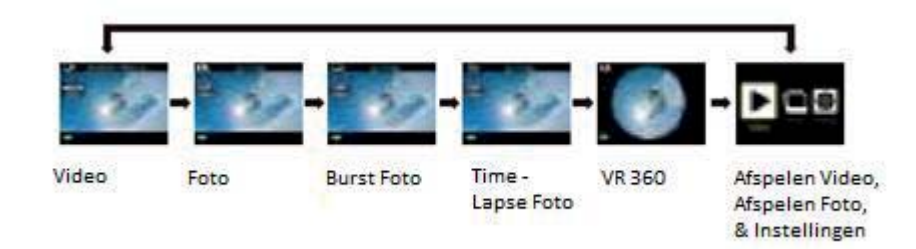

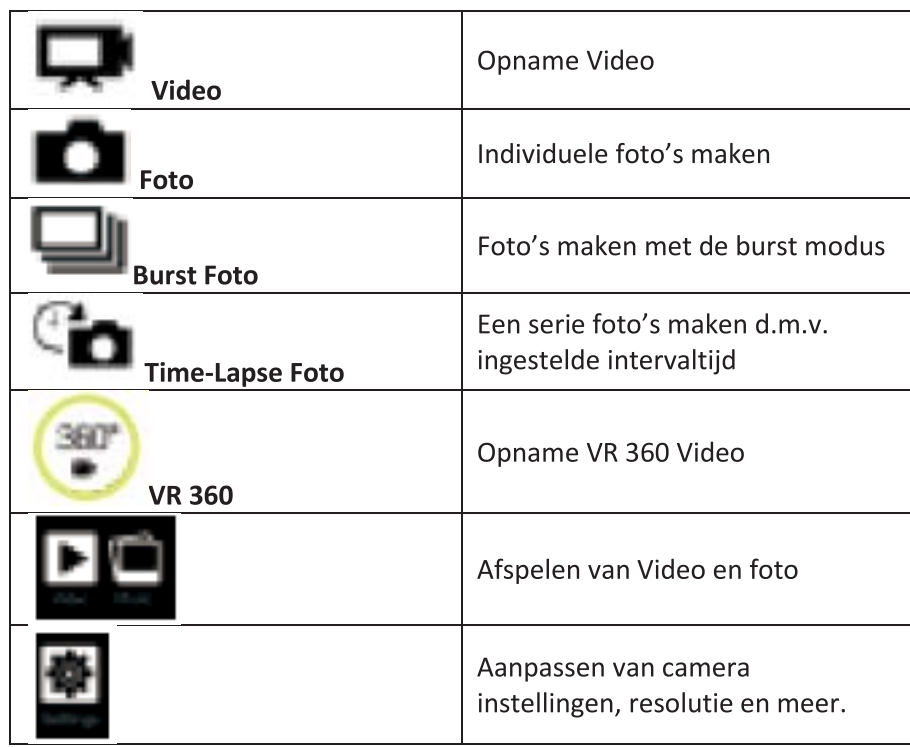

## **INSTELLINGEN**

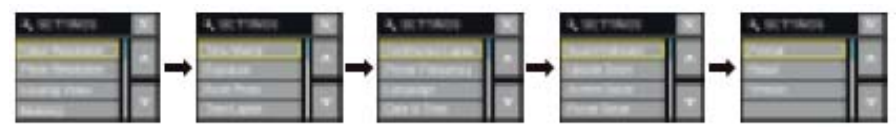

Druk op de Sluiter/Selectie knop om het instellingen menu te openen. Druk herhaaldelijk op de Aan/Uit/Modus knop om door de verschillende opties te scrollen en druk op de Sluiter/Selectie knop om de gewenste optie te selecteren. Om terug te gaan naar het vorige scherm of het menu te verlaten, drukt u op de Wi-Fi knop.

#### Video resolutie:

4k30/2.7k30/1080p60/1080p30

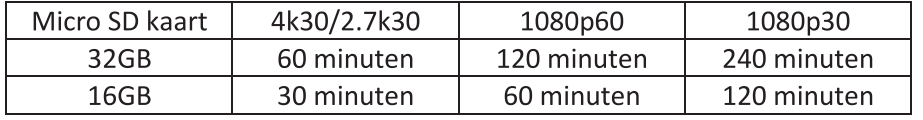

Foto resolutie: 14M

Loop video: Uit/Aan/(4K & 2.7K niet ondersteund) Lichtmeting: Centrum/Multi/Spot Datum stempel: Uit/Datum/Datum&Tijd Belichting: +-2.0/+-1.7/+-1.3/+-1.0/+-0.7/+-0.3/0 **Burst Foto: 3 foto's** Time-lapse: 2s/3s/5s/10s/20s/30s/60s **Continu opname: Uit/Aan** Vermogen Frequentie: 50Hz/60Hz/Auto Talen: Engels/Traditioneel Chinees/Italiaans/Spaans/Portugees/Duits/Nederlands/Fr ans/Tsjechisch/Pools/Turks/Russisch/Japans/Koreaans/Th ai Datum&Tijd: MM/DD/JJ, DD/MM/JJ, of JJ/MM/DD

Geluid Indicator: Sluiter Aan/Uit, Opstarten 1/2/3/Geen, Piep Aan/Uit, Volume 0/1/2/3

Ondersteboven: Aan/Uit Schermbeveiliging: Uit/1 min/3 min/5 min Energiebesparing: Uit/1 min/3 min/5 min Formatteren: Nee/Ja Resetten: Nee/Ja **Versie** 

## **VIDEO MODUS**

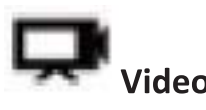

Door een beperking van de bestandsgrootte zijn opnames gelimiteerd tot de volgende maximale opnametijden per video, waarna een nieuwe opname handmatig dient te worden gestart: 4K: 8 minuten, 2.7K: 8 minuten, 1080P/60fps: 25 minuten, 1080P/30fps: 25 minuten, 720P/120fps: 14 minuten, 720P/60fps: 25 minuten, 720P/30 fps: 25 minuten

Om een video op te nemen, zorgt u ervoor dat de camera in de Video modus staat. Indien het icoon van de Video modus niet zichtbaar is op uw LCD scherm, druk dan herhaaldelijk op de Aan/Uit/Modus knop tot deze verschijnt.

#### Starten van de opname:

Druk op de Sluiter/Selectie knop. De camera zal een pieptoon laten horen en het status lampie zal knipperen tijdens de opname.

#### Stoppen van de opname:

Druk op de Sluiter/Selectie knop. Het status lampje zal stoppen met knipperen en de camera zal één keer piepen om aan te geven dat de opname is gestopt.

De camera zal automatisch stoppen zodra de batterij leeg is. Uw video zal worden opgeslagen voordat de camera uit gaat.

## **FOTO MODUS**

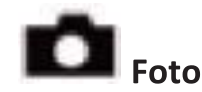

Om een foto te maken, zorgt u ervoor dat de camera in de Foto modus staat. Indien het icoon van de Foto modus niet zichtbaar is op uw LCD scherm, druk dan herhaaldelijk op de Aan/Uit/Modus knop tot deze verschijnt.

#### Een foto maken:

Druk op de Sluiter/Selectie knop. De camera zal het geluid laten horen van de sluiter.

# **BURST FOTO MODUS**

Om een serie foto's te nemen in de **Burst Foto** modus, zorgt u ervoor dat de camera in de Burst Foto modus staat. Indien het icoon van de Burst Foto modus niet zichtbaar is op uw LCD scherm, druk dan herhaaldelijk op de Aan/Uit/Modus knop tot deze verschijnt. In de Burst Foto modus kunt u 3 foto's nemen in 1.5 seconde.

#### Om een serie Burst foto's te maken:

Druk op de Sluiter/Selectie knop. De camera zal het geluid van de sluiter laten horen.

## **TIME-LAPSE MODUS**

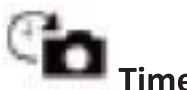

## **Time - Lapse**

Om een serie foto's te maken in de Time Lapse modus, zorgt u ervoor dat de camera in de Time-Lapse modus staat en de Continu Opname Aan staat. Indien het icoon van de Time-Lapse modus niet zichtbaar is op uw LCD scherm, druk dan herhaaldelijk op de Aan/Uit/Modus knop tot deze verschijnt. In de Time-Lapse modus zal uw camera een serie foto's maken met een interval van 2.3.5.10.20.30 of 60 seconden.

#### Om een Time-Lapse opname te maken:

Druk op de Sluiter/Selectie knop. De camera zal beginnen met aftellen en de sluiter van de camera zal een geluid laten horen telkens als er een foto wordt gemaakt.

## VIDEO VR 360

Om een Video VR 360 opname te maken, dient u de Ez iCam App op uw smartphone te downloaden, deze is beschikbaar in de Apple App Store.

Starten van de opname:

- 1. Zorg ervoor dat de camera in de VR 360 modus staat.
- 2. Druk op de Wi-Fi knop om Wi-Fi te activeren.
- 3. In de Wi-Fi instellingen van uw smartphone, maakt u verbinding met het netwerk " iCam\_VR\_H8Rse\_ACE900 " gevolgd door een serie nummers. voer wachtwoord 1234567890 in
- 4. Open de Ez iCam App op uw smartphone.
- 5. Druk op uw Action Cam in de lijst met apparaten.

Druk op de Rode Opname knop om de opname te starten. 6.

#### Afspelen van VR360 Video's\*

- 1. Ga naar het Album  $\blacksquare$  in de Ez iCam App.
- 2. Druk op de Afspeel knop **De onderaan iedere VR360 Video**.

\* Deze VR360 functie wordt uitsluitend ondersteund in Ez iCam Afspelen.

## **AFSPELEN**

### Afspelen van Video's en Foto's:

Om het afspeel menu te openen:

- 1. Druk op de Aan/Uit/Modus knop om Video of Foto te selecteren.
- 2. Druk op de Sluiter/Selectie knop om het Afspeel menu te openen.
- 3. Gebruik de Aan/Uit/Modus knop om te scrollen door de verschillende opties.
- 4. Druk op de Sluiter/Selectie knop.
- 5. Om terug te keren naar het Afspeel menu, druk op de Wi-Fi knop.

## **OPSLAG/MICROSD kaarten**

Deze camera is compatibel met microSD, microSDHC en microSDXC geheugenkaarten met een capaciteit van 16GB en 32GB. Gebruik uitsluitend microSD kaarten met een minimale klasse 10 snelheid. Wij adviseren u geheugenkaarten te gebruiken van een merk voor optimale betrouwbaarheid tijdens activiteiten met veel vibraties.

## **BATTFRII**

## Opladen van de Batterij

Om de batterii op te laden:

1. Sluit u uw camera aan op een USB aansluiting.

\* Oplaadtiid: 5 uur

## **CAMERA APP**

## Verbinden met de EZ iCam App (4K & 2.7K niet ondersteund)

Met de Ez iCam App kunt u uw camera op afstand bedienen door middel van uw smartphone of tablet. De verschillende functies omvatten, volledige camera besturing, live bekijken, afspelen van foto's en het delen van specifieke inhoud en meer.

- 1. Download de Ez iCam App op uw smartphone of tablet in de Google Play of Apple App Store.
- 2. Druk op de Aan/Uit/Modus knop om de camera aan te zetten.
- 3. Zorg ervoor dat de camera in de Camera modus staat.
- 4. Druk op de Wi-Fi knop om de Wi-Fi te activeren\*
- 5. In de Wi-Fi instellingen van uw smartphone of tablet, maakt u verbinding met het netwerk "iCam\_VR\_H8Rse\_ACE900" gevolgd door een serie nummers. voer wachtwoord 1234567890 in
- 6. Open de Ez iCam App op uw smartphone of tablet.

\* Druk op de Wi-Fi knop en houdt deze drie seconden ingedrukt om Wi-Fi Uit te schakelen.

De Ez iCam App is compatible met smartphones en tablets die hieronder vermeld staan:

Voor Apple iOS

\*iPhone5, 5s, 6(Plus), & 6s (Plus) (iOS9) \*iPad Air & Mini (iOS9)

### **Voor Android**

\* Android 4x Quad Core apparaten

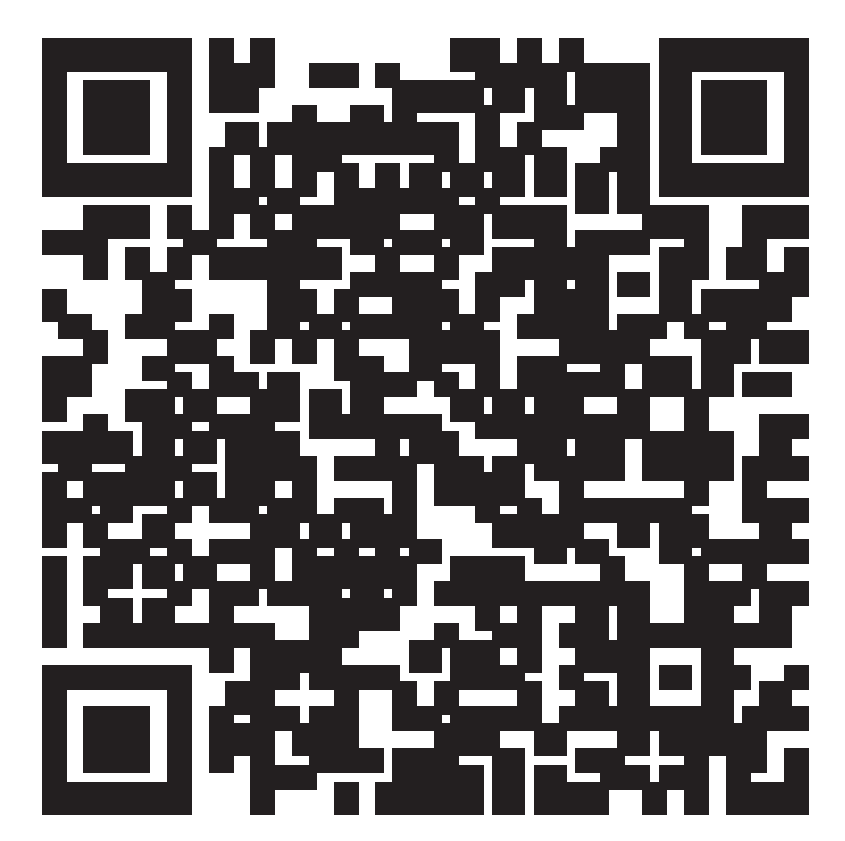

iOS/Android App Download

#### 2.4G AFSTANDSBEDIENING

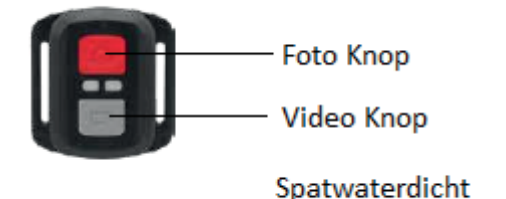

# Video

Om een video op te nemen, zorgt u ervoor dat de camera in de Video modus staat.

#### Starten van de opname:

Druk op de grijze Video knop. De camera zal één pieptoon laten horen en het status lampje zal knipperen tijdens de opname.

#### Stoppen van de opname:

Druk nogmaals op de grijze Video knop. De camera zal één keer piepen en het status lampje zal stoppen met knipperen om aan te geven dat de opname is gestopt.

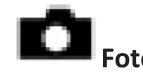

Om een foto te maken, zorgt u ervoor dat de camera in de Foto modus staat.

#### Een foto maken:

Druk op de rode Foto knop. De camera zal het geluid laten horen van de sluiter.

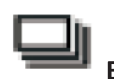

## **Burst Foto**

Om een serie foto's te nemen in de Burst Foto modus, zorgt u ervoor dat de camera in de Burst Foto modus staat.

#### Om een serie Burst foto's te maken:

Druk op de rode Foto knop. De camera zal het geluid van de sluiter laten horen.

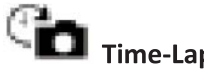

# Time-Lapse

Om een serie foto's te maken in de Time Lapse modus, zorgt u ervoor dat de camera in de Time-Lapse modus staat en de Continu Opname Aan staat.

#### Om een Time-Lapse opname te maken:

Druk op de rode Foto knop. De camera zal beginnen met aftellen en de sluiter van de camera zal een geluid laten horen telkens als er een foto wordt gemaakt.

\* Om de camera uit te zetten: Drukt u op de rode Foto knop en houdt u deze ingedrukt.